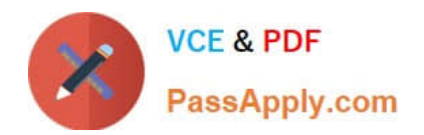

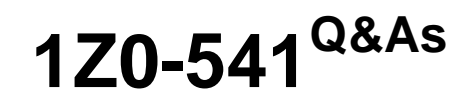

## Oracle WebCenter 11g Essentials

# **Pass Oracle 1Z0-541 Exam with 100% Guarantee**

Free Download Real Questions & Answers **PDF** and **VCE** file from:

**https://www.passapply.com/1z0-541.html**

100% Passing Guarantee 100% Money Back Assurance

Following Questions and Answers are all new published by Oracle Official Exam Center

**C** Instant Download After Purchase

**83 100% Money Back Guarantee** 

- 365 Days Free Update
- 800,000+ Satisfied Customers

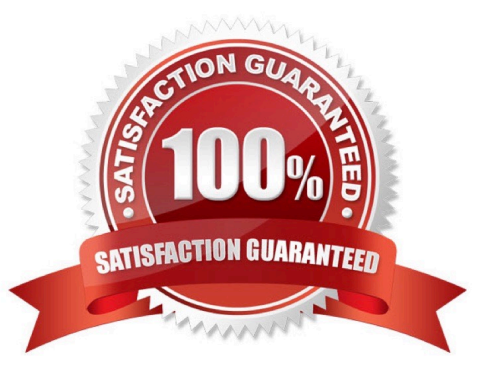

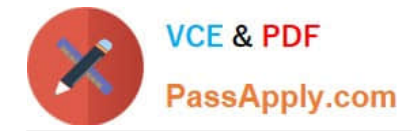

#### **QUESTION 1**

Which is the protocol that standards-based portlets with interportlet communication capabilities use to communicate with the portlet consumer?

A. HTTP

B. SOAP over HTTP

C. WSRP1.0

D. WSRP2.0

Correct Answer: B

#### **QUESTION 2**

You want to use Oracle Content Server with WebCenter Spaces. To define OCS as the content repository, you edit the content repository connection using the Enterprise Management console. You would like the Oracle Content Server to have direct communication with Spaces and all calls to be authenticated.

Which two connection types do you select?

A. socket SSL

B. socket

C. web

D. tcp

Correct Answer: AB

### **QUESTION 3**

In standards-based portlets, which is the correct file name containing the portlet deployment descriptor?

A. web.xml

- B. oracle-portlet.xml
- C. portlet.xml
- D. adfc-config.xml

Correct Answer: C

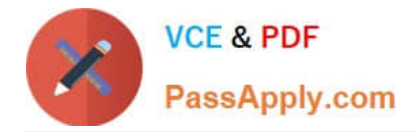

#### **QUESTION 4**

When portletizing an ADF application component, where are the portlet\\'s navigational parameter definitions stored?

A. web.xml

- B. oracle-portlet.xml
- C. portlet.xml
- D. asfc-config.xml

Correct Answer: C

#### **QUESTION 5**

In Oracle Composer, what is the procedure to add style-sheet code?

A. Click the Edit Component link, and then click the Style Sheet tab. Point to a URL to link an external style sheet.

B. Click Edit Component. Click the Properties box. Click the Style tab. Enter CSS code in the text box named Additional Modifications.

C. Click Edit Component. Click the Style tab. Enter CSS code in the text box named Other CSS.

D. Click Edit Page. Click on the Attach CSS link. Use the Browse button to import an external CSS file. Then select a class from the CSS for the component.

Correct Answer: D

[Latest 1Z0-541 Dumps](https://www.passapply.com/1z0-541.html) [1Z0-541 VCE Dumps](https://www.passapply.com/1z0-541.html) [1Z0-541 Exam Questions](https://www.passapply.com/1z0-541.html)